## **1. Ngân hàng Eximbank:**

Quý khách hàng đăng nhập Mobile Banking, nhập số điện thoại và mật khẩu để truy cập sử dụng dịch vụ:

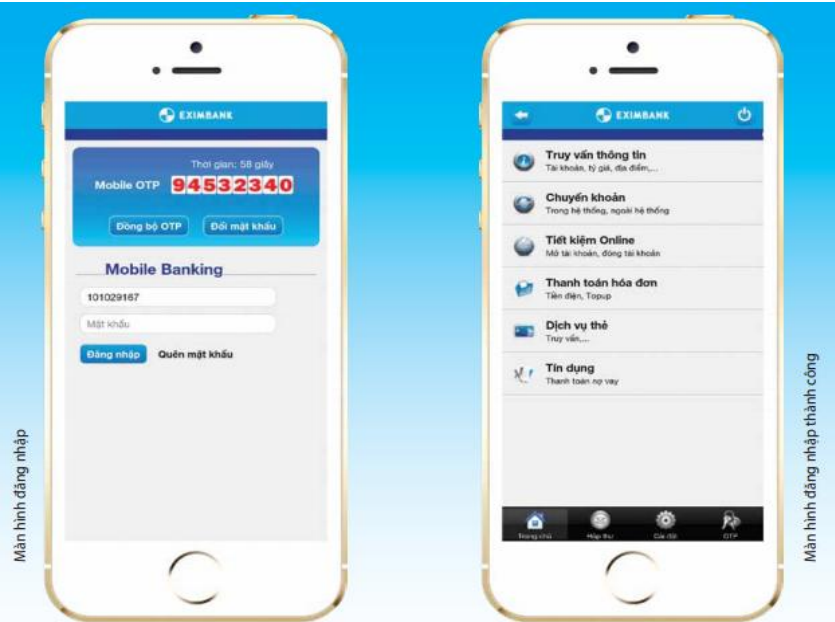

- Quý khách hàng chọn Thanh toán hóa đơn. Tại màn hình thanh toán hóa đơn, Quý khách hàng thực hiện các bước sau:

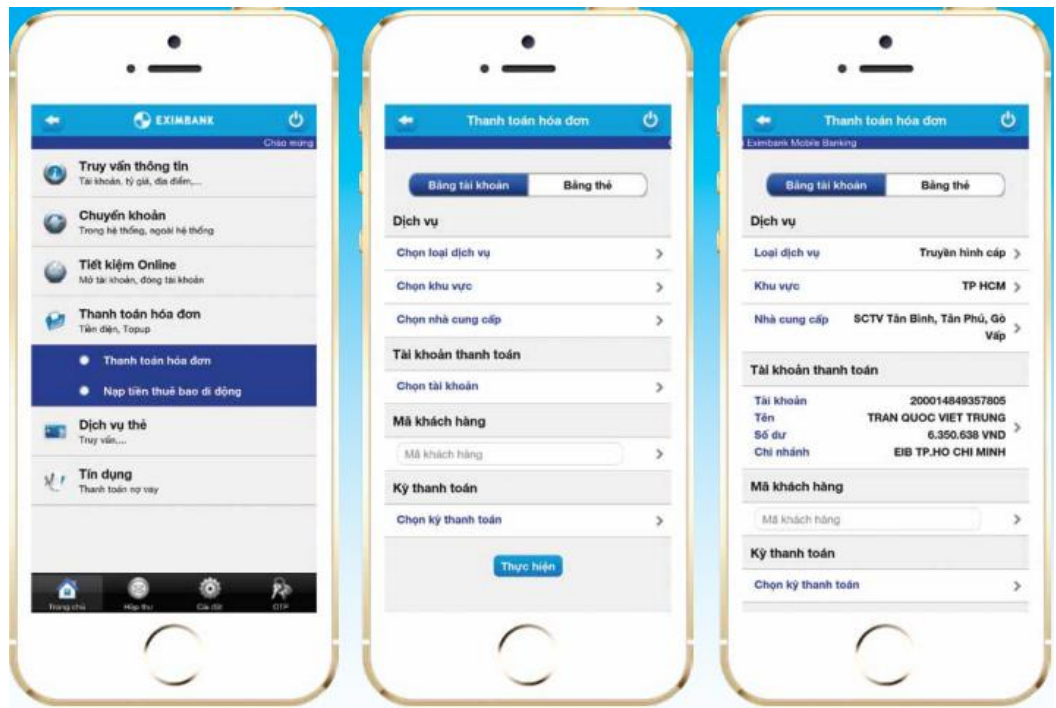

Bước 1: Chọn loại dịch vụ, khu vực, nhà cung cấp (FPT)

Bước 2: Chọn tài khoản thanh toán

Bước 3: Nhập mã khách hàng cần thanh toán, chọn kỳ thanh toán. Bấm chọn Thực hiện

Bước 4: Sau khi xác nhận thông tin cần thanh toán, hệ thống yêu cầu nhập Mật khẩu để hoàn tất giao dịch